**BIO0208 - Processos Evolutivos**

### **PRÁTICA 1**

# **Simulação de Deriva Genética**

### **Objetivo**

O objetivo desta aula prática é analisar o efeito da deriva genética sobre a mudança de frequências alélicas. Investigaremos também o processo que leva um alelo a se fixar, isto é, atingir frequência de 100% em uma população. Nossas simulações irão explorar de que modo as diferenças nos tamanhos populacionais e nas frequências alélicas iniciais afetam o processo de deriva genética.

### **O modelo da simulação**

Para compreender a deriva genética, serão realizadas simulações "manuais" que, do ponto de vista lógico, são muito semelhantes às simulações feitas por computadores. Como a deriva genética é um processo aleatório (ver **Quadro 6.1 do Ridley**), faremos simulações envolvendo sorteio de bolinhas para simular a deriva genética com diferentes frequências alélicas. Primeiramente, precisaremos definir alguns parâmetros e pressupostos populacionais. Nos exercícios de hoje, teremos como parâmetros o **tamanho da população** (**N**) e a **frequência inicial dos alelos** (**p0**; onde o zero ao lado do p indica que trata-se da frequência alélica na geração inicial) e assumiremos os seguintes pressupostos sobre a nossa população:

- Não há migração
- Não há mutação
- Não há sobreposição de gerações

### **As simulações com bolinhas**

- Os indivíduos são haplóides
- Existe um número infinitamente grande de gametas

Para a simulação com bolinhas, devemos considerar que cada indivíduo produz muitos gametas e que a população tem tamanho constante. O genótipo dos indivíduos na população será determinado ao acaso a partir das frequências alélicas na geração anterior. Simularemos **três cenários diferentes**, variando um dos parâmetros iniciais em cada caso e iremos estabelecer uma população inicial de acordo com o tamanho populacional (quantidade de bolinhas dentro do copo) e as frequências alélicas (frequência de cores das bolinhas dentro do copo) iniciais propostas.

Para iniciar a simulação, sortearemos uma bolinha desse conjunto inicial. Esse será o genótipo do primeiro indivíduo da próxima geração. Antes de realizar outro sorteio, **devolveremos a bolinha ao copo** e, em seguida, repetiremos o sorteio para determinar o genótipo do segundo indivíduo. Esse processo será repetido até que a nova geração atinja o mesmo número de indivíduos da geração original.

## **Sorteio com reposição**

Um dos nossos pressupostos é que a população produz um número infinitamente grande de gametas. Em nosso sorteio, estamos determinando o genótipo dos gametas que irão contribuir para a geração seguinte. Para simular um cenário no qual a quantidade de gametas é infinita, é preciso que a retirada de um gameta não altere as frequências originais. Por isso, devemos fazer um **sorteio com reposição.**

Para os sorteios das próximas gerações, vamos colocar no copo o número de bolinhas de cada cor que corresponde à frequência de pretas e brancas da geração atual. Por exemplo, se na etapa anterior a preta foi sorteada 3 vezes e a branca apenas 1, a frequência atual é 3/4. Então, colocaremos no copo 3 bolinhas pretas e 1 branca. O processo será repetido por 12 gerações ou até que todos os indivíduos tenham a mesma cor. Como estamos simulando populações completamente isoladas e sem mutação, uma vez que um alelo é perdido ele não é mais recuperado. De maneira arbitrária, definimos que iremos simular no máximo 12 gerações. Assim, se não ocorrer a fixação de nenhum dos alelos até a geração 12, paramos a simulação.

## **Cenário 1: N = 4,**  $p_0 = V_2$

**Para realizar a simulação, siga os passos abaixo:**

1. Coloque 2 bolinhas pretas e 2 bolinhas brancas no copo.

2. Mexa bem e sorteie uma bolinha. Anote sua cor na Tabela 1 (impressa): "P" para preta, ou "B" para branco.

3. Devolva a bolinha ao copo.

4. Repita os passos 2 e 3 mais três vezes, até completar os 4 indivíduos da próxima geração. Anote na mesma linha o número total de bolinhas pretas.

5. Se o número de bolinhas pretas for 0 ou 4, ou se você tiver atingido a geração 12, vá para o Cenário 2. Caso contrário, prossiga para o próximo passo.

6. Esvazie o copinho.

7. Coloque no copinho o número de bolinhas pretas igual ao número total de bolinhas

pretas que foi sorteado. Complete com bolinhas brancas até totalizar 4 bolinhas.

8. Volte para o passo 2, e simule mais uma geração.

**Cenário 2. N = 4,**  $p_0 = V_4$ 

Simule uma população com 4 indivíduos ( $N = 4$ ) e frequência alélica inicial de pretas =  $\frac{1}{4}$ .

Para tanto, repita os passos do cenário 1. Anote os resultados na Tabela 2 (impressa).

## **Cenário 3. N = 8,**  $p_0 = \frac{1}{2}$

Simule uma população com 8 indivíduos ( $N = 8$ ) e frequência alélica inicial de pretas =  $\frac{1}{2}$ .

Anote os resultados na Tabela 3 (impressa).

# **Cenário 4. N = 16, p<sup>0</sup> = ¼**

Simule uma população com 16 indivíduos (N = 16) e frequência alélica inicial de pretas =

¼. Anote os resultados na Tabela 4 (impressa).

## **Compilação dos resultados**

Para analisar as simulações, iremos juntar os dados de toda turma.

1. Acesse a planilha respectiva à sua turma.

- **[Planilha DIURNO](https://docs.google.com/spreadsheets/d/1pXEtO4Y_GVYDaY3JJbBGcJiEShSYdkr1uughK8pyIbk/edit?usp=sharing)**
- **[Planilha NOTURNO](https://docs.google.com/spreadsheets/d/1f3eDTay86wb8Y5pnzA0t2_mghRja-3i560w44a1jHQs/edit?usp=sharing)**

2. Informe, na planilha, os resultados dos sorteios. Para os casos em que o alelo se perdeu ou fixou antes da geração 12, repita o resultado final em todas as gerações posteriores.

3. Observe alguns histogramas dos resultados sendo formados na parte inferior da planilha. Estes histogramas se atualizam à medida que os grupos inserem os seus dados na planilha, de modo que o resultado final será observado quando todos os grupos terminarem essa parte do trabalho.

### **Histograma**

Histograma é um gráfico que representa a distribuição de frequências de um conjunto de valores. Normalmente, é um gráfico de barras no qual cada barra representa o número ou proporção de ocorrências dentro de um intervalo de valores. Exemplo: no histograma abaixo, as barras representam a frequência em que cada um dos valores inteiros (0, 1, 2 ou 3) ocorreu.

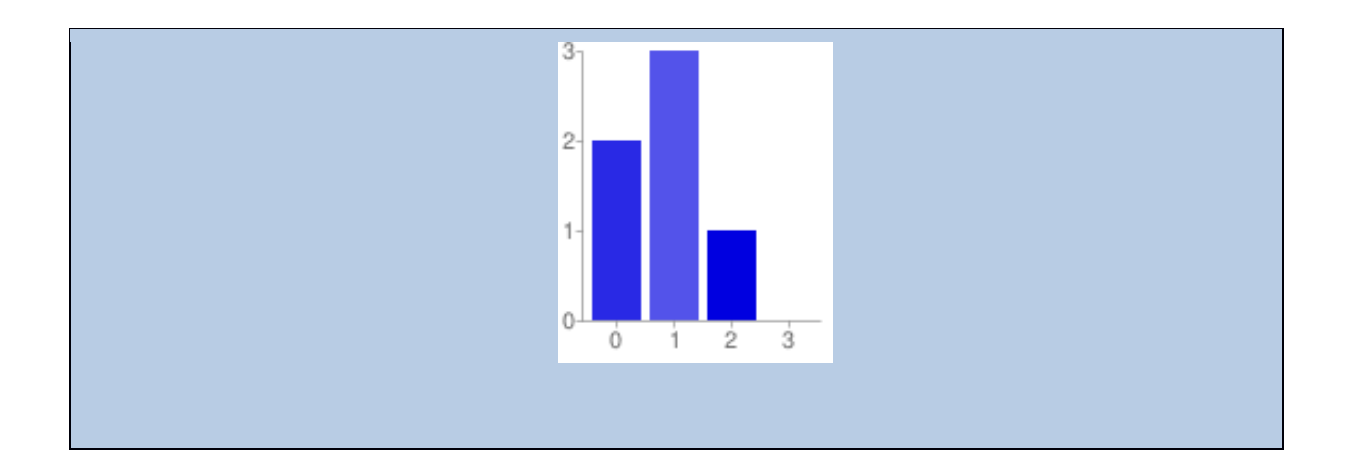

### **Análise dos resultados**

# **ATENÇÃO!**

Ao final desta aula prática, vocês deverão responder alguns exercícios que serão entregues na próxima semana. Anote no caderno as respostas das perguntas das etapas a seguir e use-as como guia para os exercícios finais. **As respostas destas perguntas não precisam ser entregues**.

### **Etapa I. Histogramas das frequências alélicas a cada geração**

Como a deriva genética é um processo aleatório, não é possível prever a direção da mudança das frequências alélicas provocadas por deriva em **uma** população. No entanto, o comportamento médio de um grande número de populações apresenta padrões bem definidos. Assim, para estudar o padrão geral do efeito da deriva genética sobre as frequências alélicas, é preciso considerar os dados de todos os grupos (populações) da sala. Analise os histogramas com o resultado final na parte inferior da planilha e responda às seguintes questões.

#### **Cenário 1 (observe os gráficos da geração 1 a 12):**

1.1. Qual a proporção de populações com todos os indivíduos pretos na geração 12? E com todos os indivíduos brancos?

1.2. Na geração 0 todas as populações eram idênticas. O que aconteceu com a variação **entre** populações com o passar das gerações?

1.3. Como é a variação **dentro** de cada população isolada na geração 12?

#### **Cenário 2 (observe os gráficos da geração 1 a 12):**

2.1. Qual a proporção de populações com todos os indivíduos pretos no gráfico da geração 12? E com todos os indivíduos brancos?

2.2. Relacione as respostas das questões 1.1 e 2.1 com as condições iniciais desses dois cenários.

#### **Cenário 3 (observe os gráficos da geração 1 a 12):**

3.1. Qual a proporção de populações com todos os indivíduos pretos na geração 12? E com todos os indivíduos brancos? Como essas proporções podem ser comparadas aos resultados dos cenários 1 e 2?

3.2. O que aconteceu com a variação **dentro** e **entre** as populações com o passar das gerações? Como esses valores se comparam aos do cenário 1?

#### **Cenário 4 (observe os gráficos da geração 1 a 12):**

4.1. Qual a proporção de populações com todos os indivíduos pretos na geração 12? E com todos os indivíduos brancos? Como essas proporções podem ser comparadas aos resultados dos cenários 1, 2 e 3?

4.2. O que aconteceu com a variação **dentro** e **entre** as populações com o passar das gerações? Como esses valores se comparam aos do cenário 2?

### **Etapa II. Previsões**

Para avaliar quantitativamente os resultados das simulações, iremos estimar três estatísticas para cada geração.

- média das frequências alélicas
- variância das frequências alélicas
- taxa de heterozigose média

Dada a sua análise anterior dos histogramas, responda:

1. O que você espera que aconteça com a média da frequência de alelos pretas na **população**

ao longo do tempo?

2. O que você espera que aconteça com a variância da frequência de alelos pretas ao longo do

tempo?

# **Variância**

Variância ( $\sigma^2$ ) é uma medida de dispersão de um conjunto de valores que indica o quão distante eles estão da média.

$$
\sigma^2 = \frac{(x_1 - media)^2 + (x_2 - media)^2 + \dots + (x_N - media)^2}{N}
$$

 $N$  =número de observações. Nesse caso, cada população simulada é uma observação.

3. O que você espera que aconteça com a taxa de heterozigose (veja o quadro abaixo) ao longo do tempo? Como isso difere entre os três cenários simulados?

### **Taxa de heterozigose em populações haplóides?**

Como a própria palavra sugere, a heterozigose está ligada à chance de ser formado um indivíduo heterozigoto na população. Como vimos em aula, ela é calculada por:

$$
H = 1 - \sum_{i=1}^{k} p_i^2
$$

Note, no entanto, que o seu cálculo depende apenas das frequências alélicas ( $p_i$ ), o que permite aplicá-lo a populações não-diplóides. Nesse caso, a taxa de heterozigose nos informa a chance de que dois alelos tomados ao acaso sejam diferentes. É uma medida da variação genética por loco em uma população.

Para um gene bialélico, podemos também calcular facilmente a taxa de heterizigose por:

$$
H=2p_1p_2
$$

ou, mais comumente:

 $H = 2pq$ 

Note que essas são apenas duas notações diferentes para a mesma equação. Veja mais sobre esse tema no **Quadro 6.3 do Ridley**.

# **Etapa III. Média e variância das frequências alélicas e taxa de**

### **heterozigose**

#### **Procedimento para análise dos dados:**

1. Acesse planilha de resultados respectiva à sua turma.

2. Clique em "File"  $\rightarrow$  "Download as"  $\rightarrow$  "Microsoft Excel (.xlsx)", ou "Arquivo"  $\rightarrow$  "Fazer

Download como" → "Microsoft Excel (.xlsx)"

3. Abra o arquivo que foi salvo no computador. Pode ser que ele abra em "Modo de

Exibição". Se for o caso, clique em "Habilitar Edição" antes de prosseguir.

### **Entendendo a planilha de dados**

Em cada linha estão apresentados os dados de cada grupo (identificados na coluna B). O

conjunto de dados da sala para cada geração se agrupa em cada coluna.

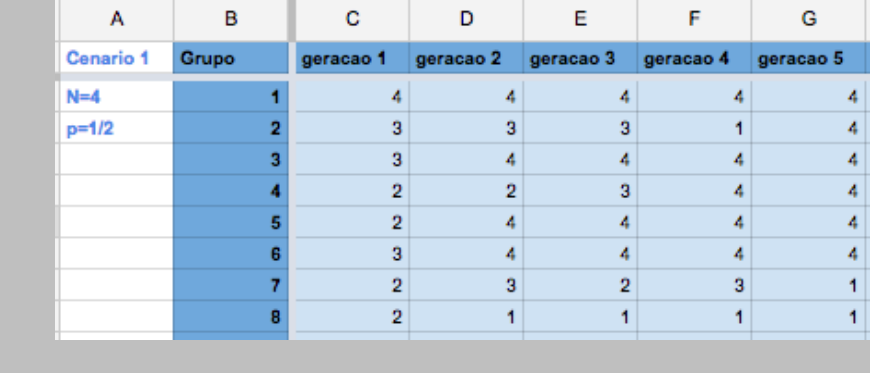

Por exemplo, na coluna C da figura acima, estão os dados enviados por todos os grupos referentes a Geração 1 do primeiro cenário (N = 4, p =  $1/2$ ). Note que todos o resultados estão em planilhas diferentes do mesmo arquivo. Os resultados dos outros cenários estarão nas outras planilhas e você pode mudar de planilha clicando na aba correspondente no canto inferior esquerdo (veja figura abaixo). Fique atento para não misturar os diferentes cenários na hora de interpretar a análises.

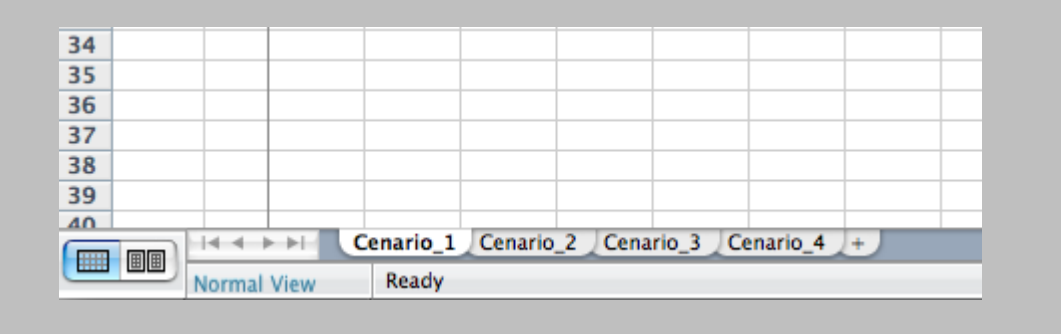

4. Calcule a média das frequências alélicas para cada geração.

### **Calculando as frequências alélicas**

Primeiro devemos calcular as frequências alélicas em cada geração. Os dados na tabela correspondem a valores absolutos de números de indivíduos pretas. Logo, a frequência de pretas poderá ser calculada da seguinte forma:

$$
p = \frac{contagemdepretas}{N}
$$

Para auxiliar nos cálculos, sugerimos que você crie uma tabela ao lado para transformar os

dados absolutos para valores de frequência. Anote na célula P1 que os dados a seguir serão

os valores de p. Copie as células referentes aos números dos grupos na coluna B para a coluna Q. Para seu auxílio, copie também as referências das gerações que estão na Linha 1, de C a N, e cole na mesma Linha 1, agora de R a AC. Veja a figura abaixo para maiores detalhes. Desta forma, podemos começar a transformar os dados para as frequências em cada geração, medidos por cada grupo.

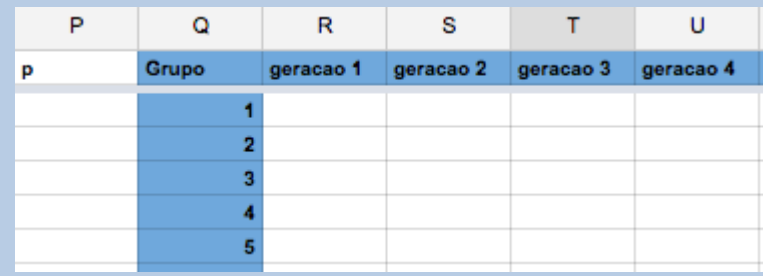

Para fazer isso, use o sinal de igual (=) e faça a divisão da observação do número de pretas feita pelo grupo 1 na geração 1 pelo total de indivíduos da população deles (N=4). Use a referência da célula na matriz de observações ao invés de escrever o número observado. Para o grupo 1 na geração 1, a referência do número de pretas observados está em C2.

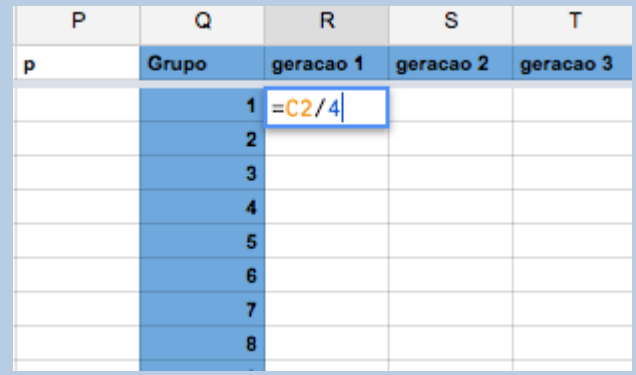

Após inserir a fórmula da frequência referente ao grupo 1 na geração 1, é possível copiar esta fórmula para as linhas abaixo arrastando para baixo o pequeno quadrado/cruz que

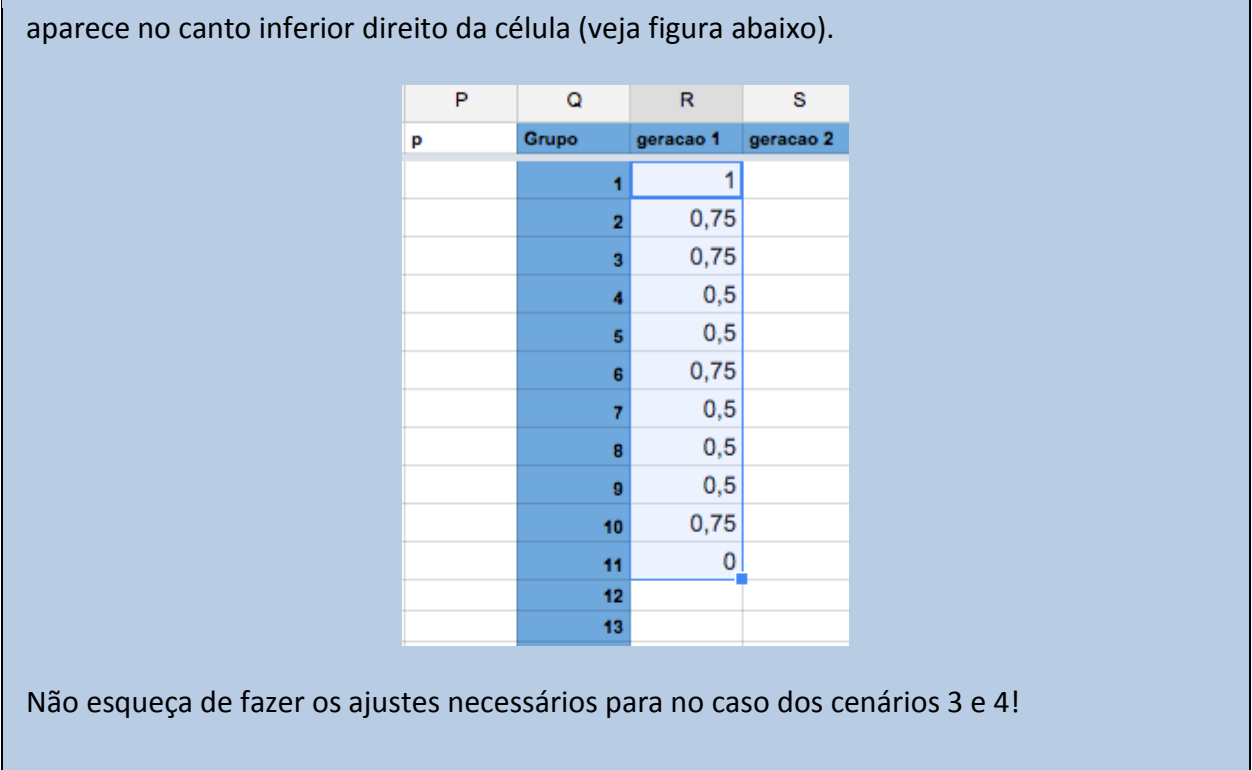

5. Calcule a média das frequências alélicas para cada geração.

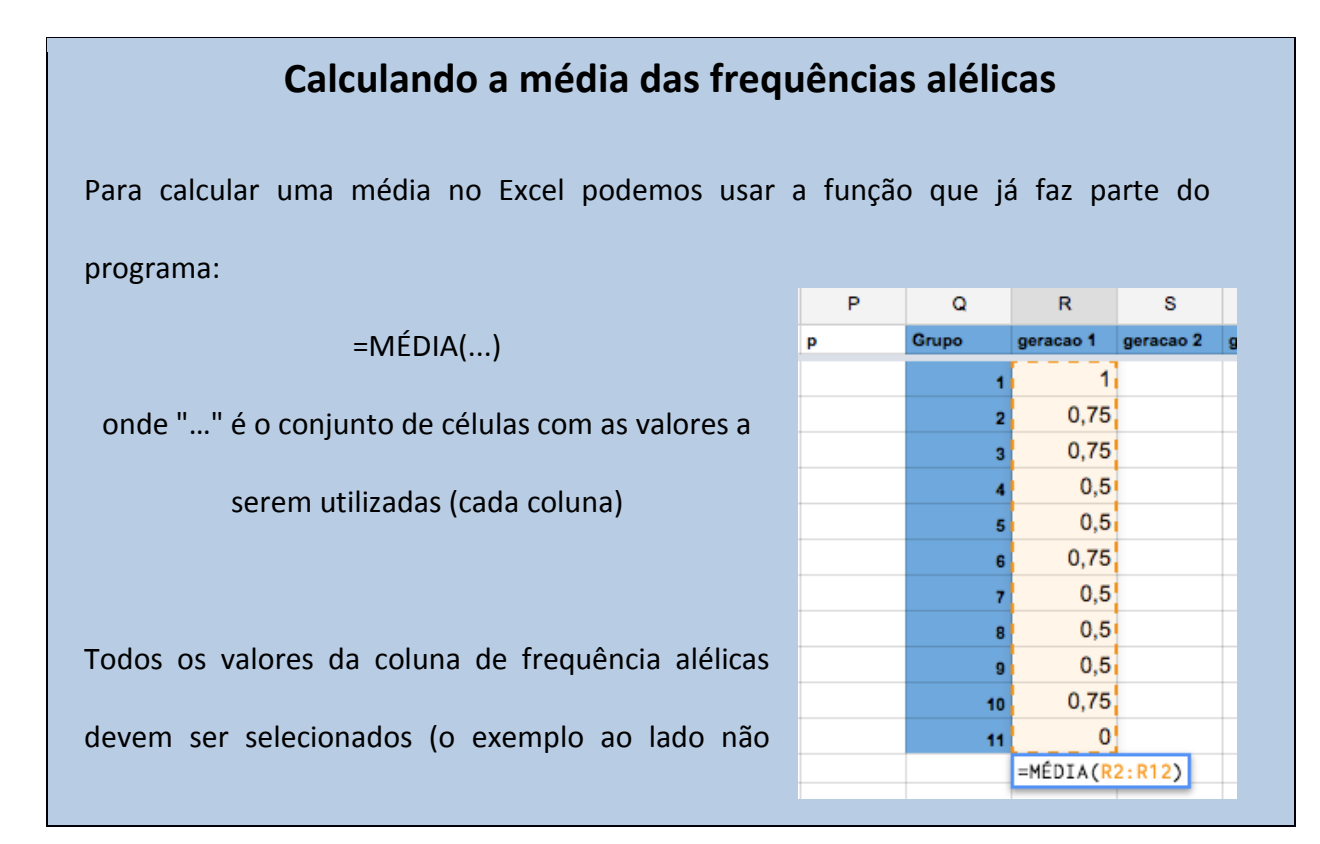

contém todos os grupos). Sugerimos que a célula abaixo dos valores de frequência de

cada geração seja usada para o cálculo das médias.

6. Calcule a variância das frequências alélicas para cada geração.

# **Calculando a variância**

Calcularemos a variância de modo análogo. A função correspondente no Excel é a seguinte:

```
=VAR(...)
```
onde "…" é o conjunto de células com os valores a serem utilizados (cada coluna). Sugerimos que você faça este cálculo na linha abaixo à linha da média. MAS CUIDADO, todos os valores da coluna de frequência alélicas devem ser selecionados, exceto a média.

7. Calcule a média da taxa de heterozigose para cada geração.

## **Calculando a média da taxa de heterozigose**

Para calcular a média da taxa de heterozigose iremos fazer uma tabela auxiliar assim como fizemos para as frequências. Anote na célula AE1 que os dados a seguir serão os valores de H. Copie as células referentes aos números dos grupos na coluna B para a coluna AF. Para seu auxílio, copie também as referências das gerações que estão na Linha 1, de C a N, e cole na mesma Linha 1, agora de AG a AR. Desta forma, podemos começar a calcular os valores de taxa de heterozigose medidos por cada grupo em cada geração.

Primeiro devemos calcular a heterozigose em cada simulação (linha). Como o gene é

bialélico nesse caso, lembre que:  $q = 1 - p$ .

Logo,

$$
H_e = 2pq = 2p(1-p)
$$

Por exemplo, para o primeiro resultado de frequência da geração 1 do grupo 1 que está na célula R2, teremos:

$$
= 2*R2*(1-R2)
$$

Você poderá arrastar esta fórmula para o cálculo da taxa de heterozigose dos outros grupos e das outras gerações. Com a tabela de taxas de heterozigose pronta, podemos calcular a média da taxa de heterozigose em cada geração de modo semelhante ao que fizemos para as frequências.

### **Relatório das análises de deriva genética**

# **ATENÇÃO!**

As perguntas a seguir **devem ser entregues no início da próxima aula**. Utilize suas anotações

das etapas I, II e III como apoio.

1. Faça gráficos de cada parâmetro pelo tempo para cada um dos cenários simulados. Ao final, você deverá obter 12 combinações de parâmetros com cenários (1, 2, 3 e 4), que podem ser apresentados em 12 gráficos diferentes ou em três gráficos, um para cada parâmetro. Os parâmetros são:

○ média das frequências alélicas pelo tempo (gerações)

- variância das frequências alélicas pelo tempo (gerações)
- média da taxa de heterozigose pelo tempo (gerações)

**Dica:** Os dados que serão usados em cada gráfico não estão em células adjacentes na planilha. Por exemplo, o gráfico da média da frequência alélica irá incluir a média das frequências na geração 1 (coluna D), na geração 2 (coluna G), na geração 3 e assim por diante. É possível selecionar células não adjacentes no Excel mantendo a tecla Ctrl pressionada.

2. O que aconteceu com a variação genética em cada população com o passar do tempo? E no conjunto total de populações?

3. Por que não usamos a frequência alélica média em cada geração para calcular a taxa de heterozigose?

# **Bibliografia**

- Ridley, M. *Evolução*. 3<sup>a</sup> ed. Artmed, 2006.
- Freeman, S. & J. Herron. *Análise Evolutiva*. 4<sup>a</sup> ed. Artmed, 2009.